## Вызов ассистента для отмены чека и других операций

- [По запросу покупателя](#page-0-0)
- [По запросу системы](#page-2-0)
- [Для выполнения отмены чека и других функций кассира](#page-5-0)

Вызов ассистента (сотрудника магазина или кассира) может осуществляться в ряде ситуаций при оформлении чека.

## <span id="page-0-0"></span>По запросу покупателя

Если у покупателя возникает необходимость обратиться с вопросом или за помощью к сотруднику магазина, он может сделать это в любой момент в процессе оформления чека с помощью кнопки Ассистент (или кастомное название):

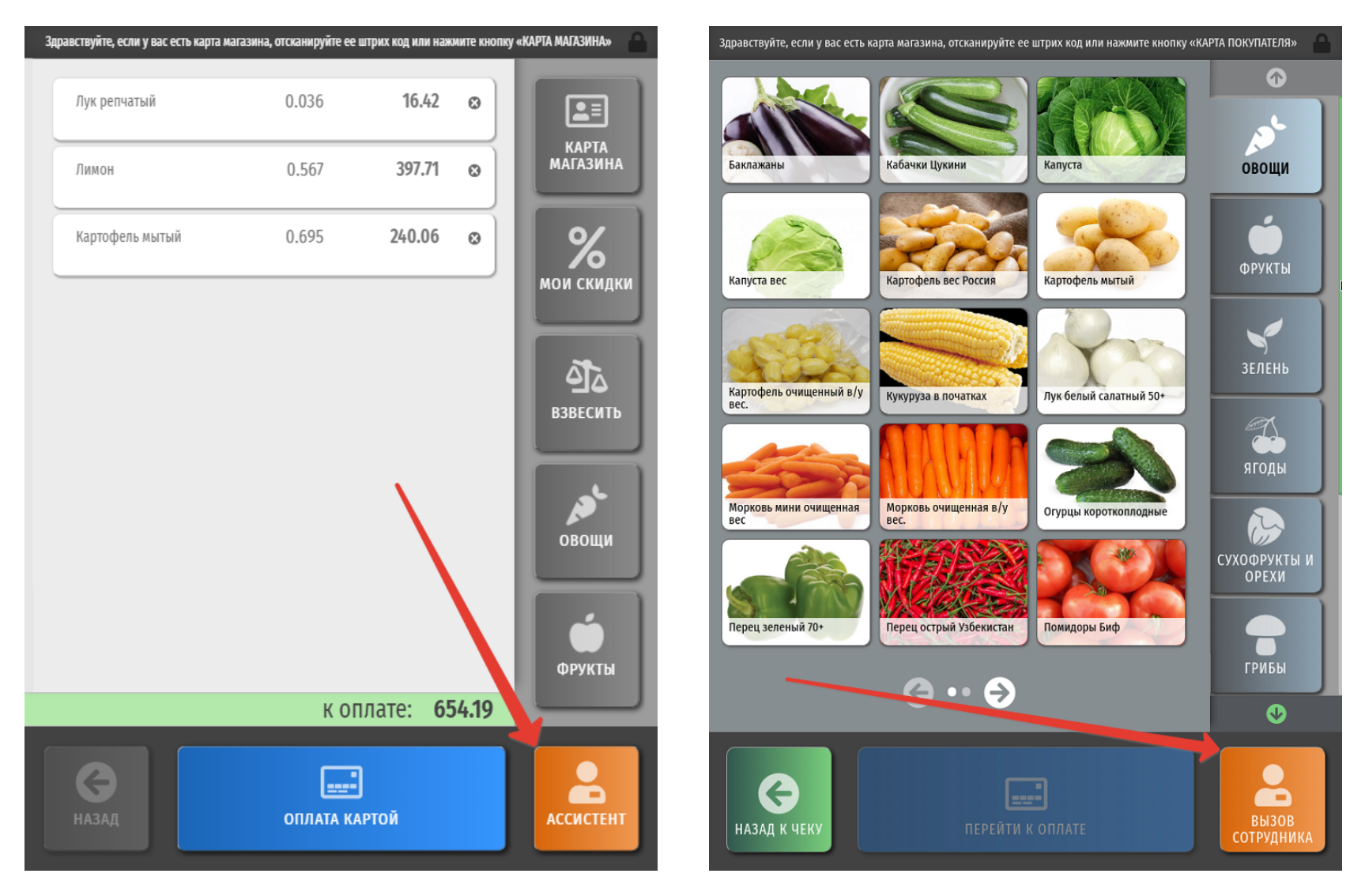

При нажатии кнопки Ассистент система подает сигнал о вызове сотрудника к киоску через установленную на нем светосигнальную колонну, на которой загорается красный индикатор, и выводит соответствующее сообщение покупателю:

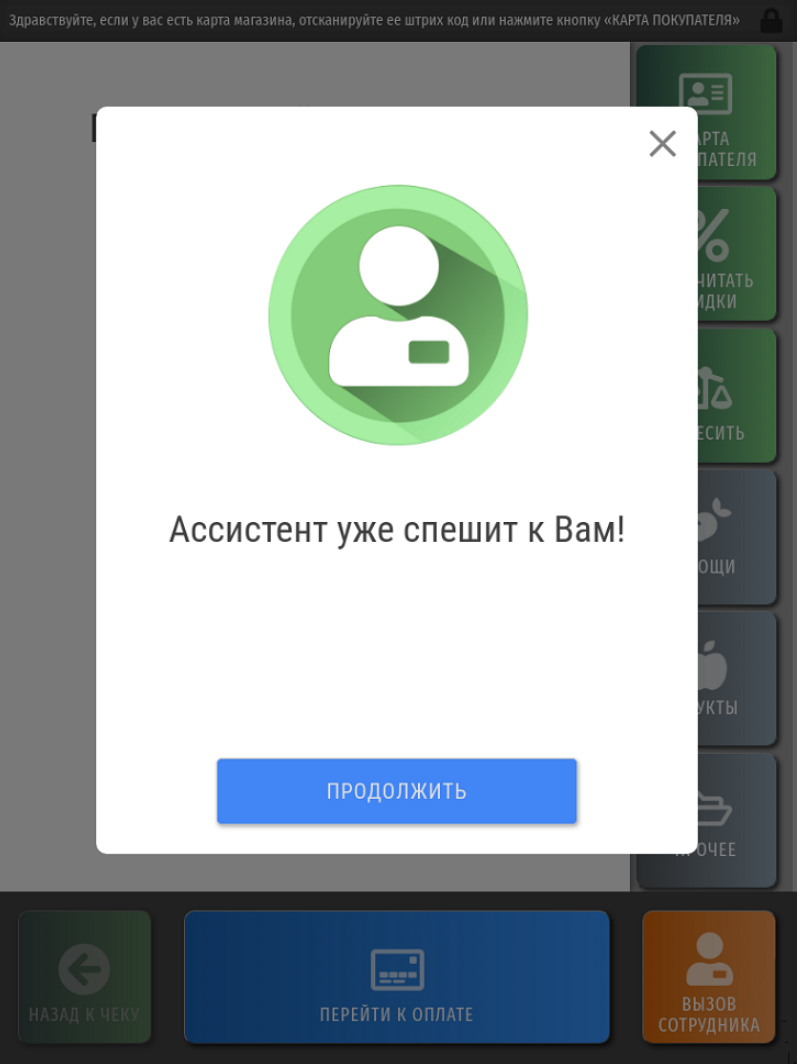

Нажав кнопку Продолжить, можно возобновить работу с чеком в ожидании ассистента. Красный индикатор погаснет после того, как подойдет и зарегистрируется в системе кассир (ассистент), либо покупатель отменит запрос на вызов ассистента.

## <span id="page-2-0"></span>По запросу системы

Некоторые функции системы, такие как продажа товаров с ограничениями [по возрасту](https://manual.retail-soft.pro/pages/viewpage.action?pageId=50615968#id--age) покупателя, предполагают автоматический вызов сотрудника магазина, без вмешательства которого дальнейшая работа с чеком невозможна:

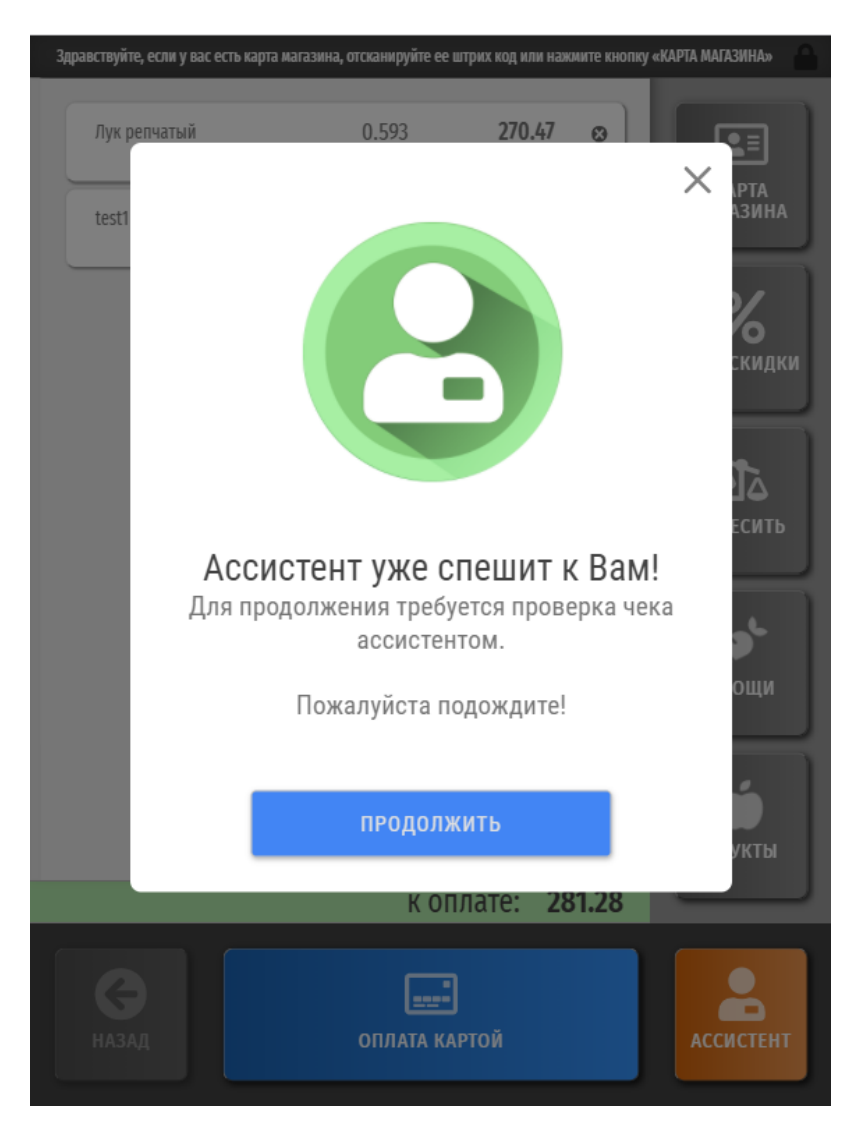

В таких случаях, окно работы с чеком блокируется, происходит автоматическая активация красного индикатора светосигнальной колонны и на экране появляется окно для регистрации ассистента:

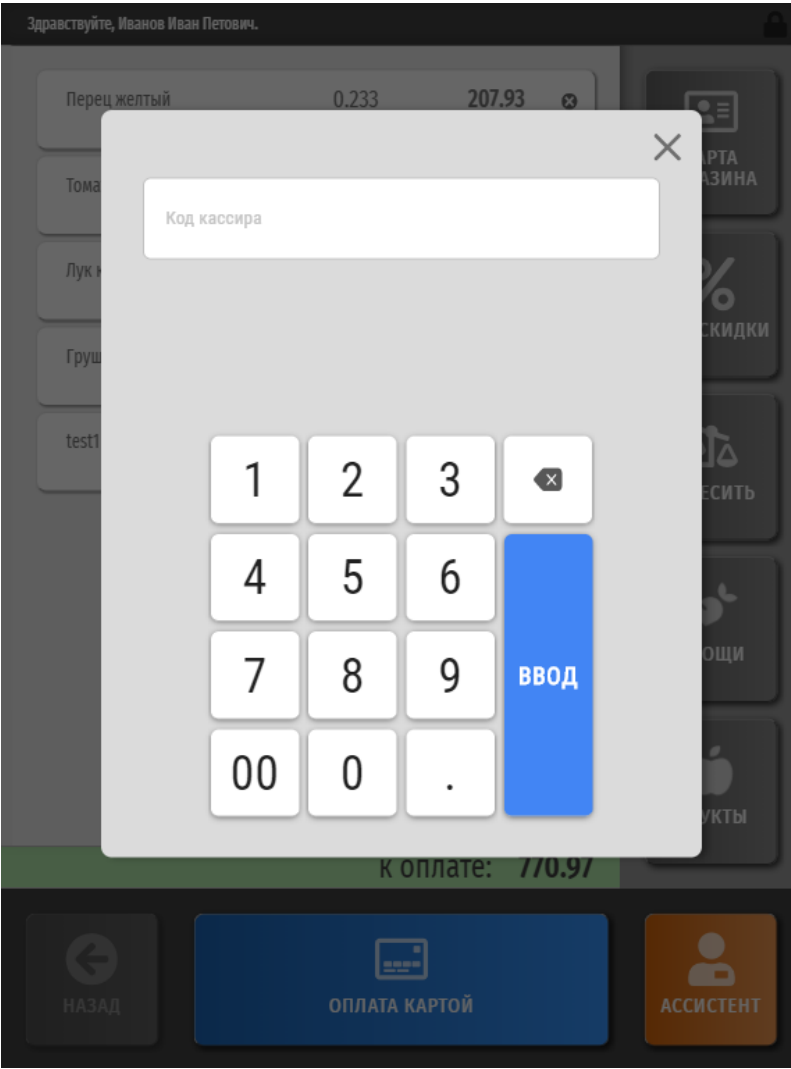

Пришедшему на помощь ассистенту нужно сначала авторизоваться в системе: он должен ввести свой код и нажать кнопку Ввод. Затем аналогичным образом нужно ввести пароль, после чего тоже нажать Ввод:

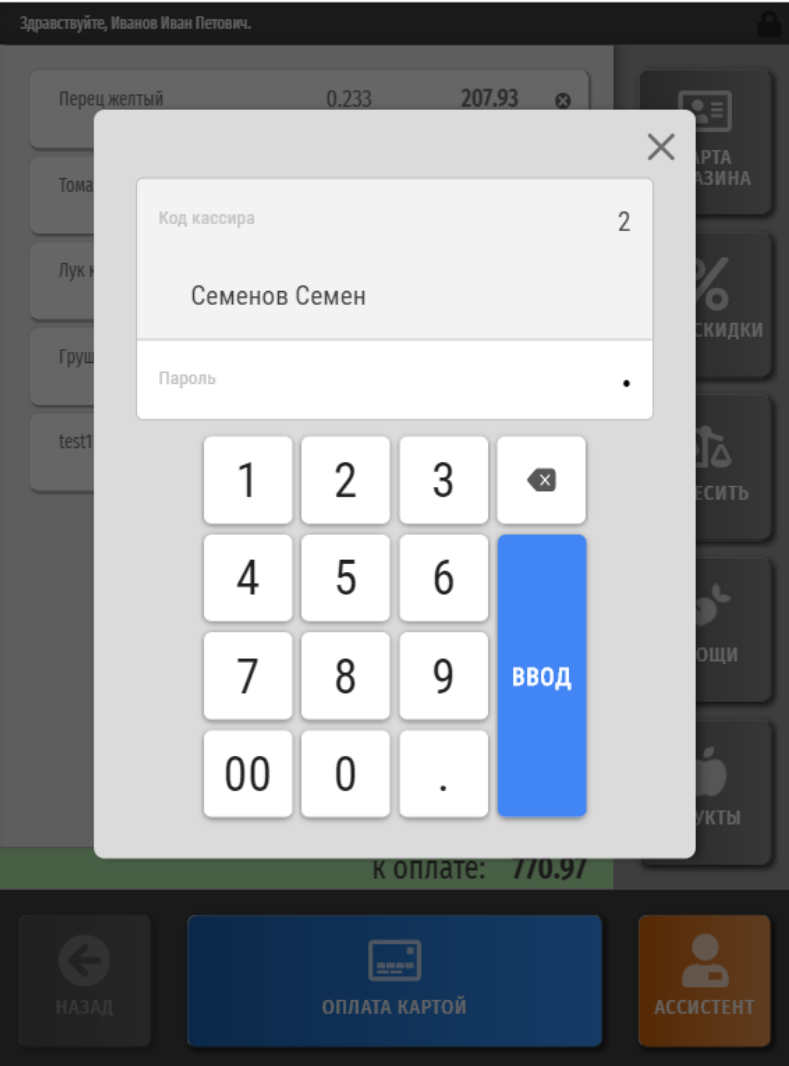

По факту регистрации в системе кассира (ассистента), на светосигнальной колонне вновь загорается зеленый индикатор, а после выполнения ассистентом требуемых от него операций, покупатель может продолжить оформлять чек.

## <span id="page-5-0"></span>Для выполнения отмены чека и других функций кассира

Вызов ассистента также необходим в случае, когда покупатель по той или мной причине желает отменить чек, либо нужно выполнить прочие операции с чеком, доступные только кассиру из интерфейса рабочего стола киоска (например, открытие и закрытие смены, печать копии чека и т.д. ). При каждом вызове ассистента на светосигнальной колонне загорается красный индикатор, который гаснет после того, как подойдет и зарегистрируется в системе кассир (ассистент), либо покупатель отменит запрос на вызов ассистента. Переход в интерфейс отмены чека и выхода на рабочий стол осуществляется нажатием на значок в верхнем правом углу экрана:

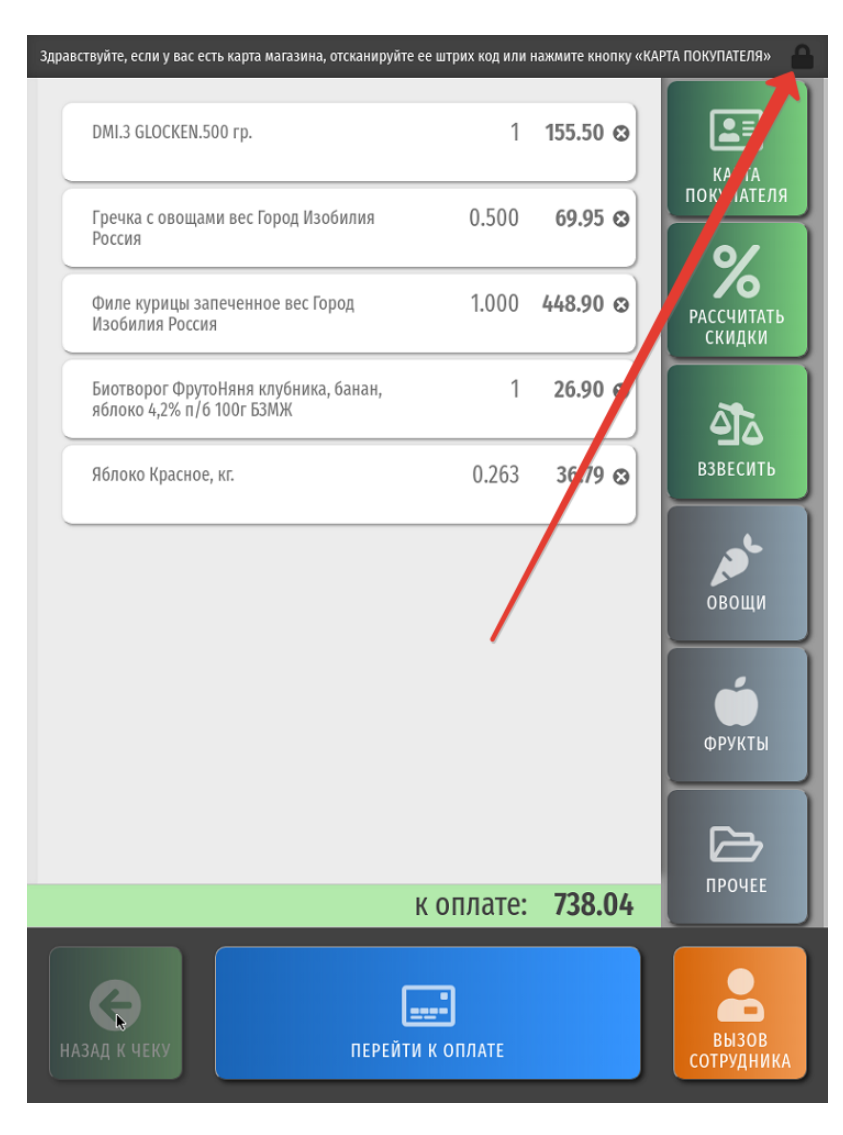

Для отмены чека, в появившемся меню необходимо выбрать опцию Отмена чека:

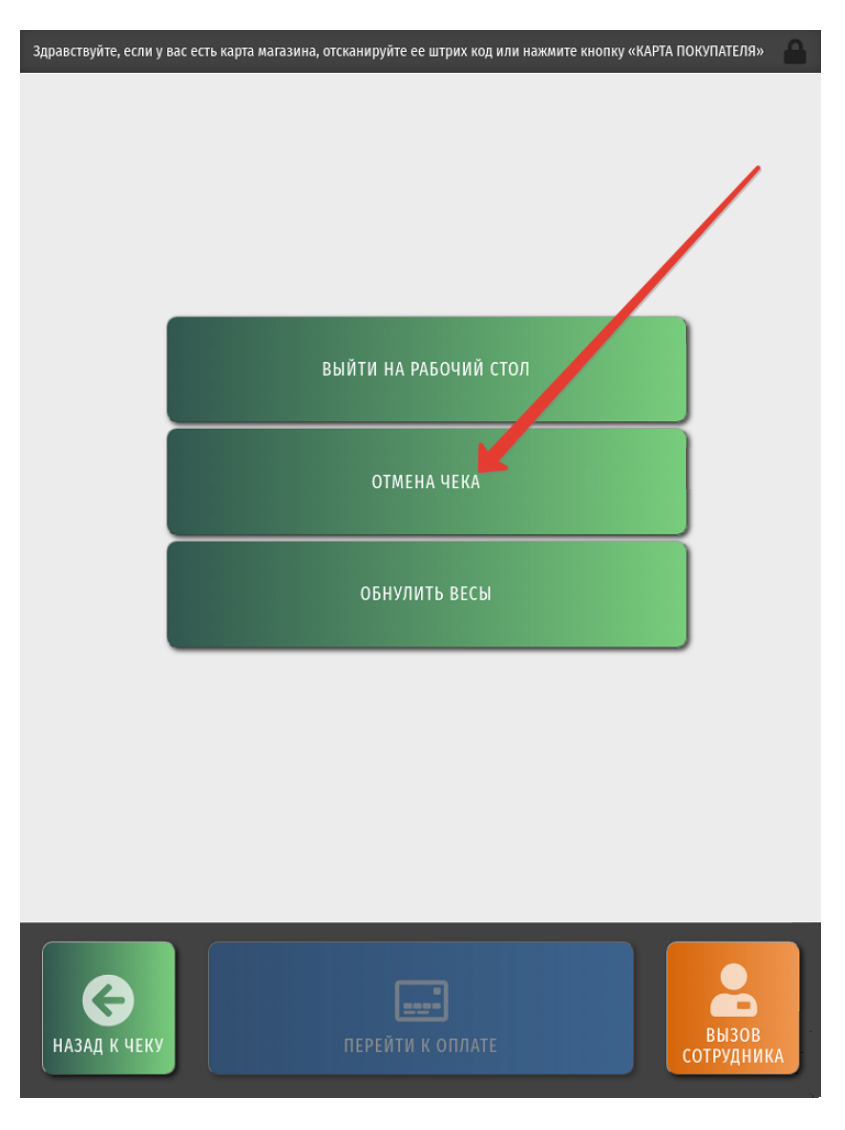

<span id="page-7-0"></span>Права на операцию отмены чека, как правило, настраиваются только для сотрудников магазина (кассиров). При нажатии кнопки Отмена чека система проинформирует об этом покупателя:

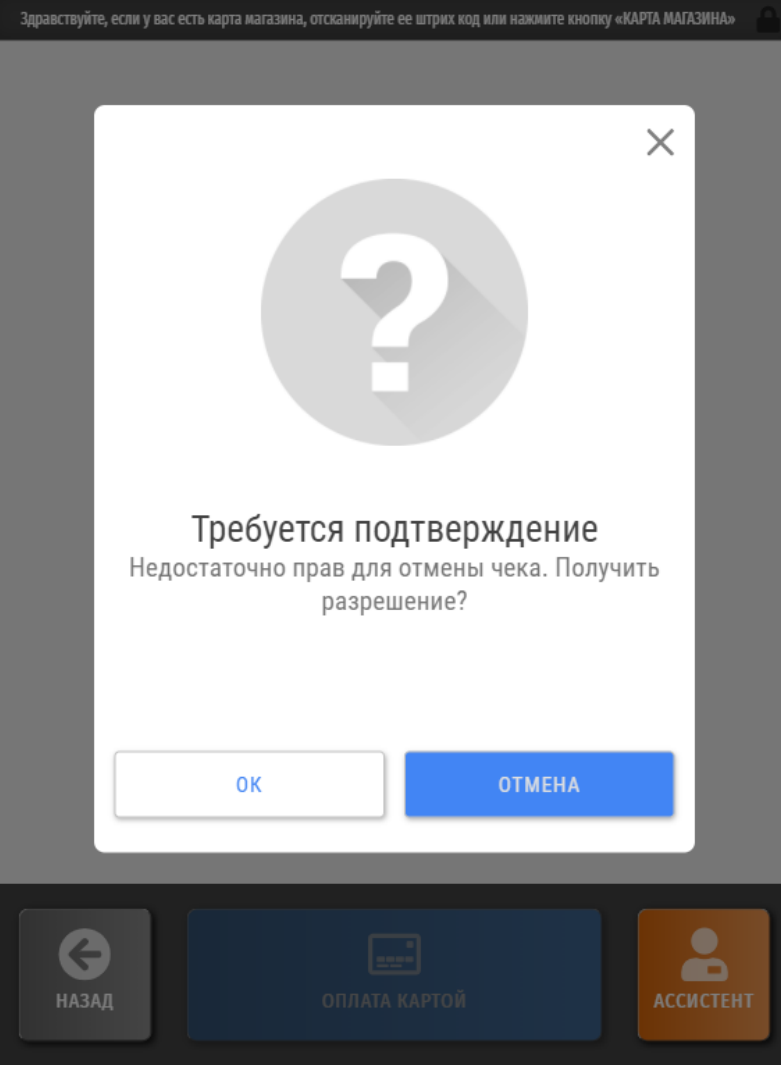

При нажатии кнопки ОК на экране появится окно для регистрации сотрудника магазина:

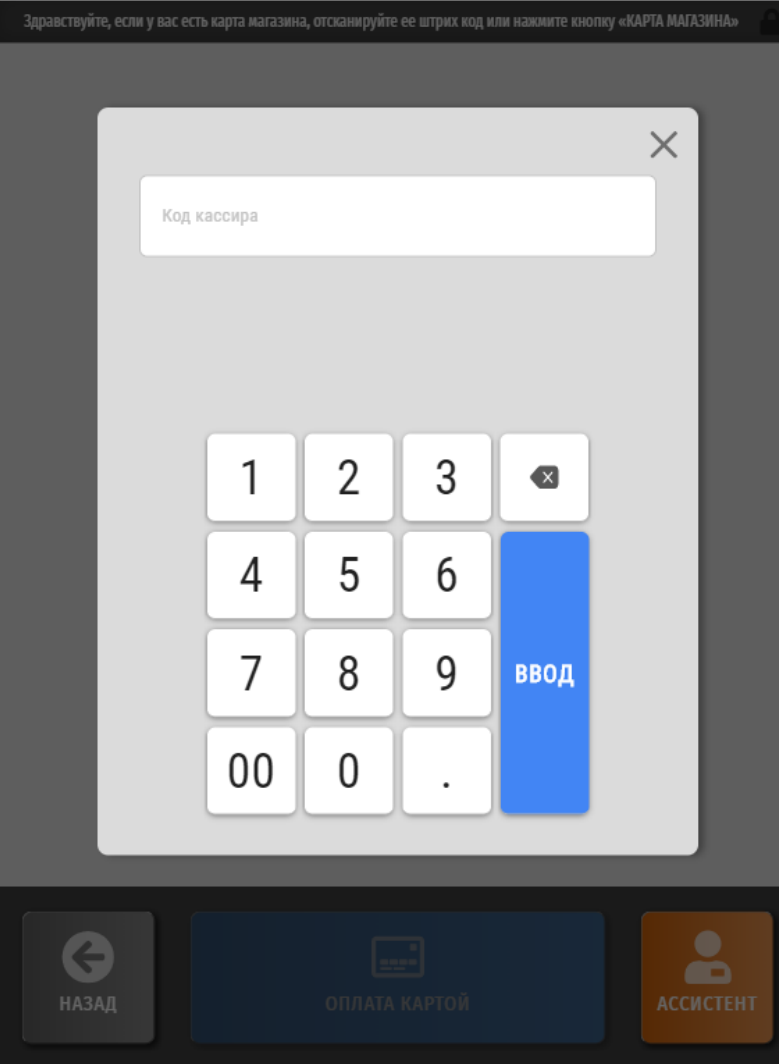

Сначала сотрудник должен ввести свой код и нажать кнопку Ввод, а затем – пароль и вновь нажать Ввод:

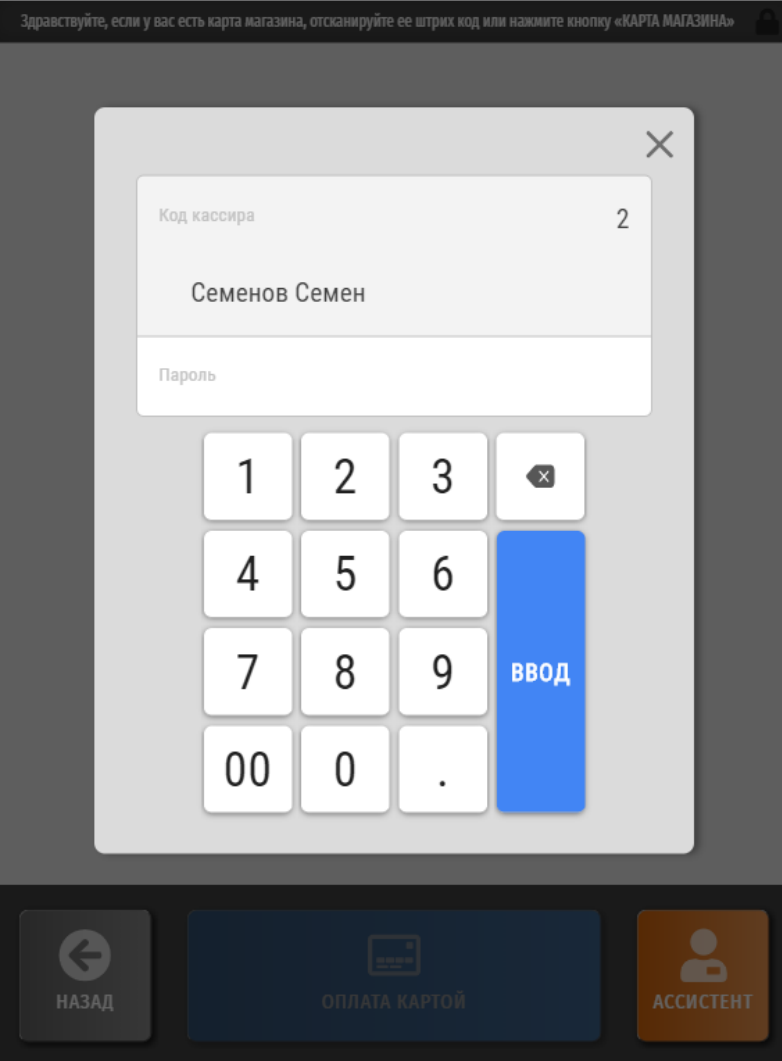

По факту успешной авторизации сотрудника магазина, отмена чека произойдет автоматически.

Для выхода на рабочий стол и совершения операций, доступных кассиру, в [меню](#page-7-0) нужно выбрать пункт Выйти на рабочий стол:

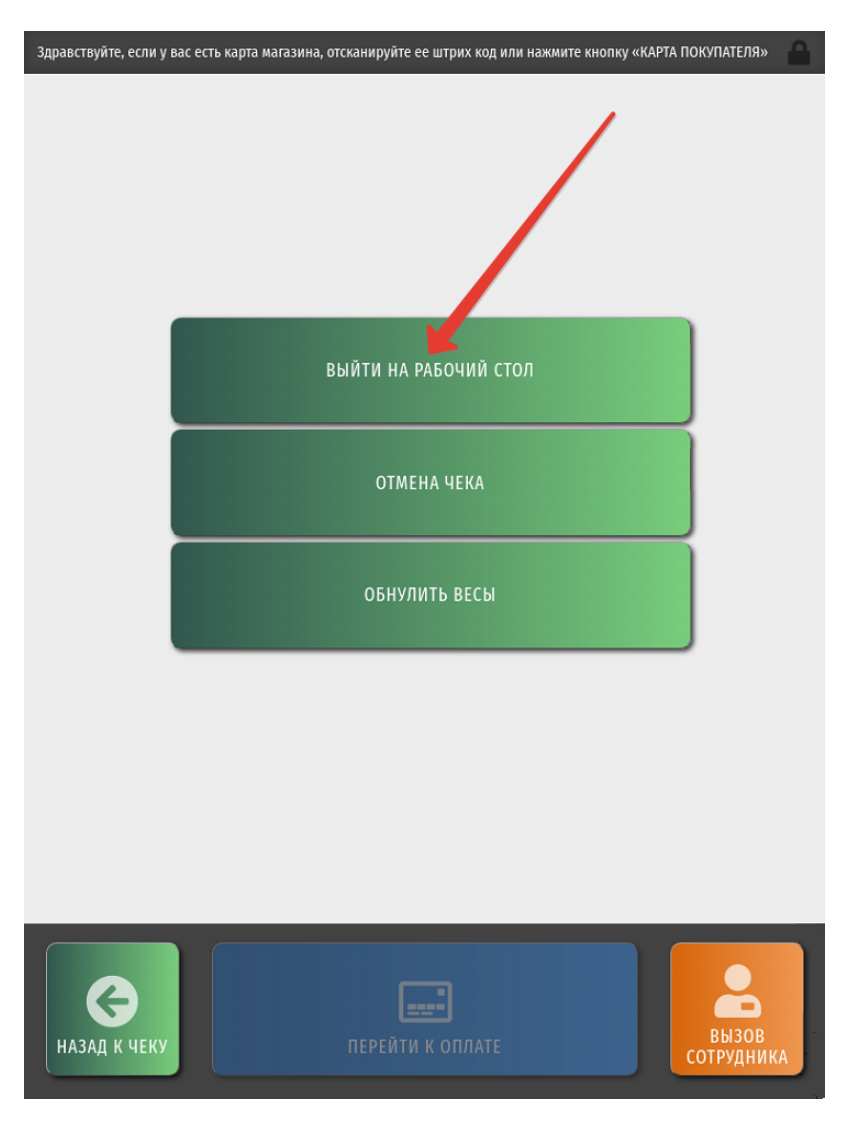

Выход на рабочий стол доступен только сотрудникам магазина, о чем система проинформирует покупателя:

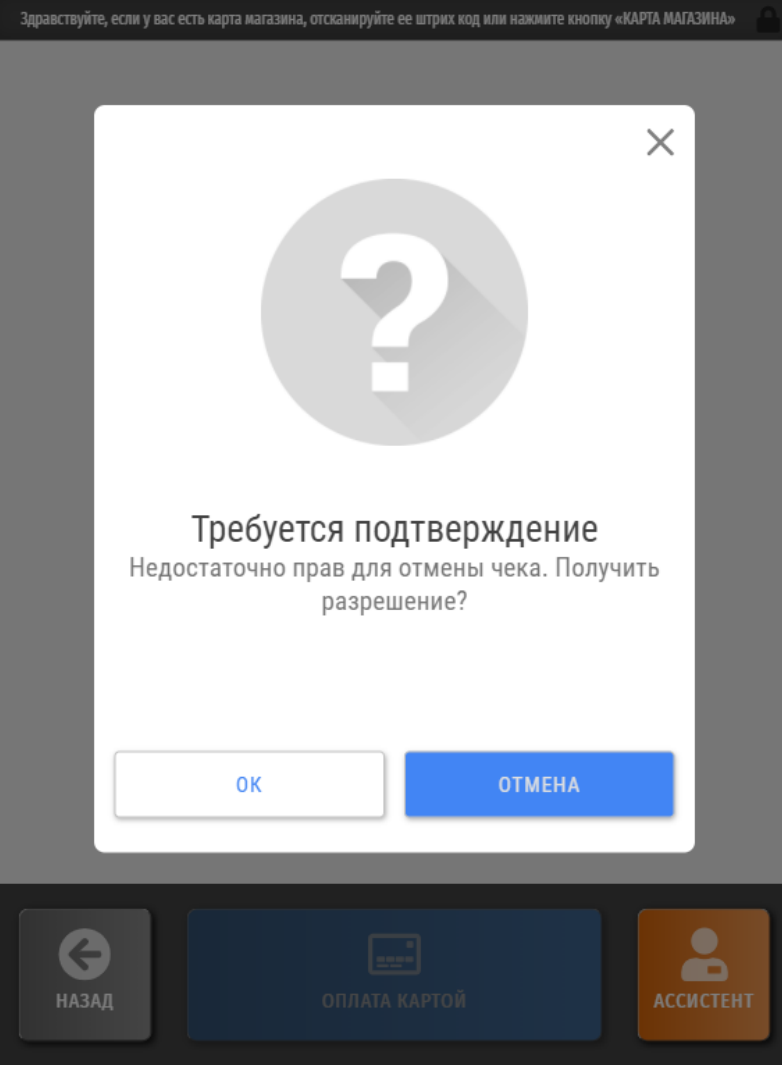

При нажатии кнопки ОК на экране появится окно для регистрации сотрудника магазина:

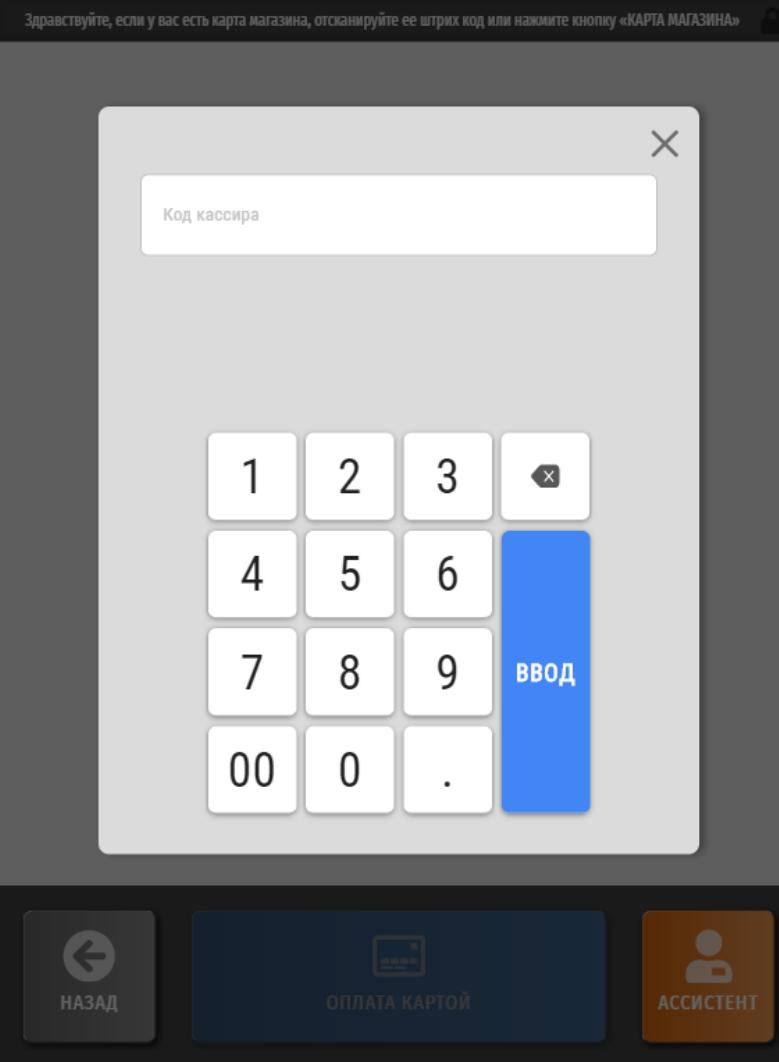

Прибывший на помощь сотрудник сначала должен ввести свой код и нажать кнопку Ввод, а затем – пароль и вновь нажать Ввод:

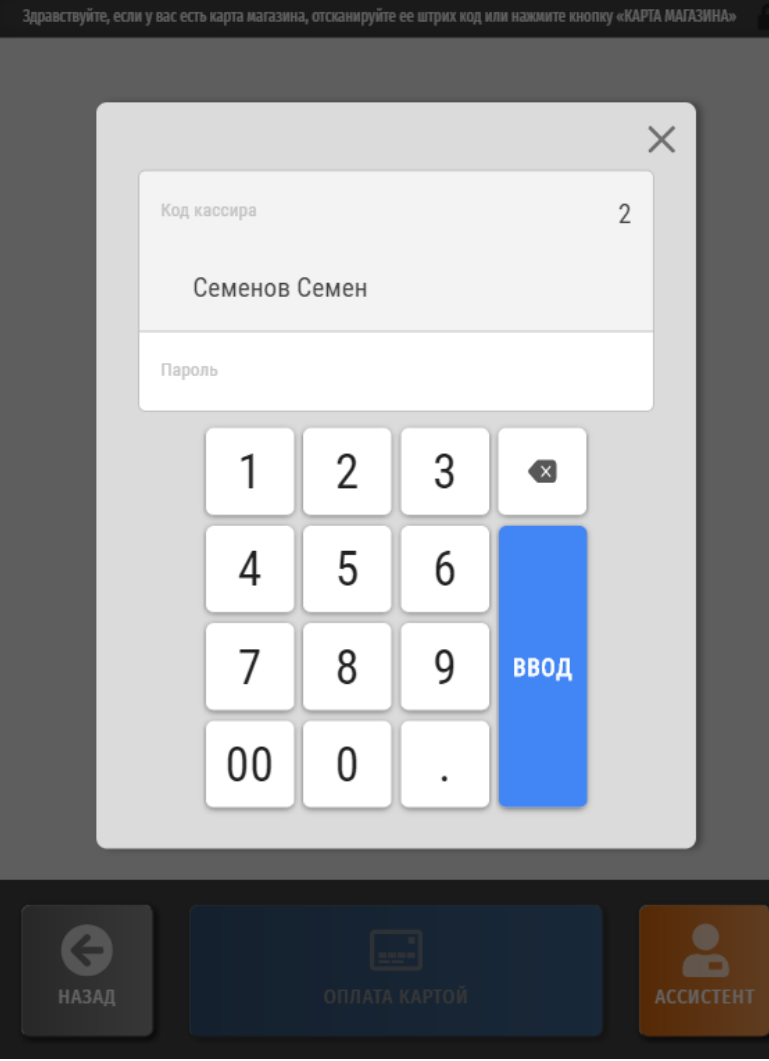

По факту успешной авторизации сотрудника магазина, выход на рабочий стол произойдет автоматически:

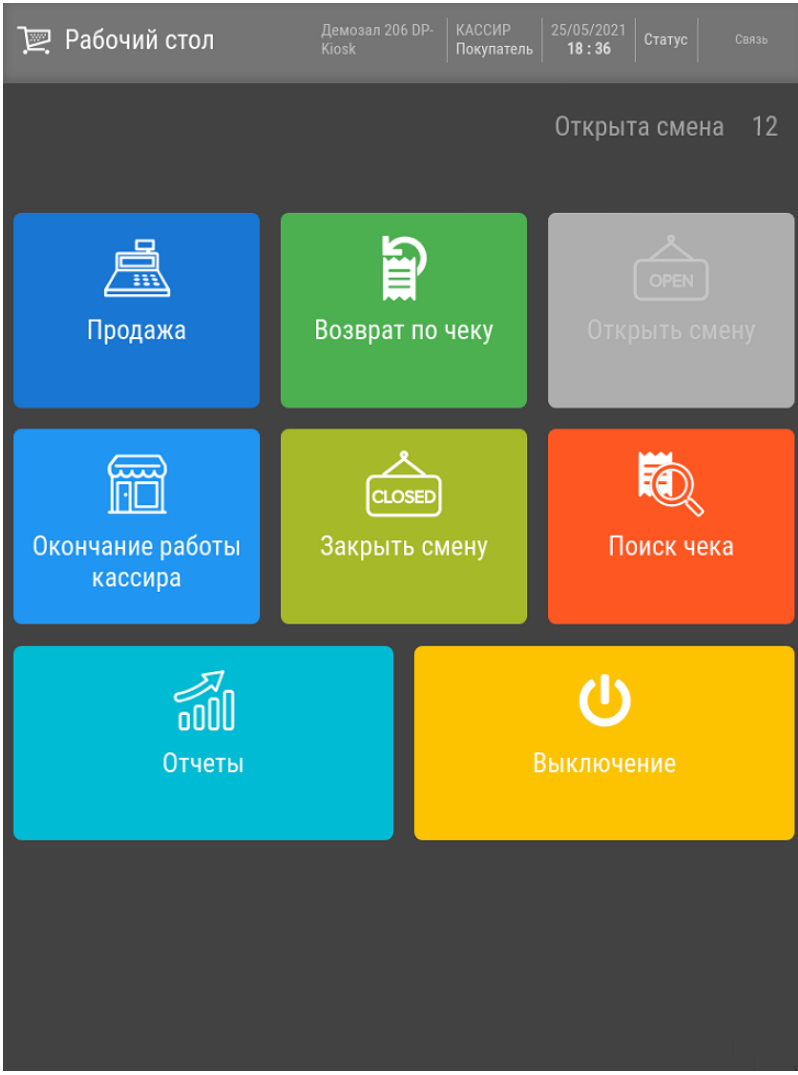

Дальнейшие действия в [разделах рабочего стола](https://manual.retail-soft.pro/pages/viewpage.action?pageId=50616288) производятся в штатном режиме. При работе с киоском недоступны никакие операции с наличными. Возврат к экрану продажи штучного и весового товара на киоске производится путем входа в раздел Продажа. Во время работы на экране киоска в любом другом разделе, кроме раздела Продажа, на светосигнальной колонне будет гореть красный индикатор. Он сменится на зеленый только в момент входа в раздел Продажа. Таким образом, можно легко контролировать наличие стартового экрана работы на киоске и проверять, например, что после открытия смены кассир не забыл войти в режим Продажа.

Для киосков, работающих с моделью весов Штрих-СЛИМ, в [меню операций кассира](#page-7-0) также доступна функция Обнулить весы:

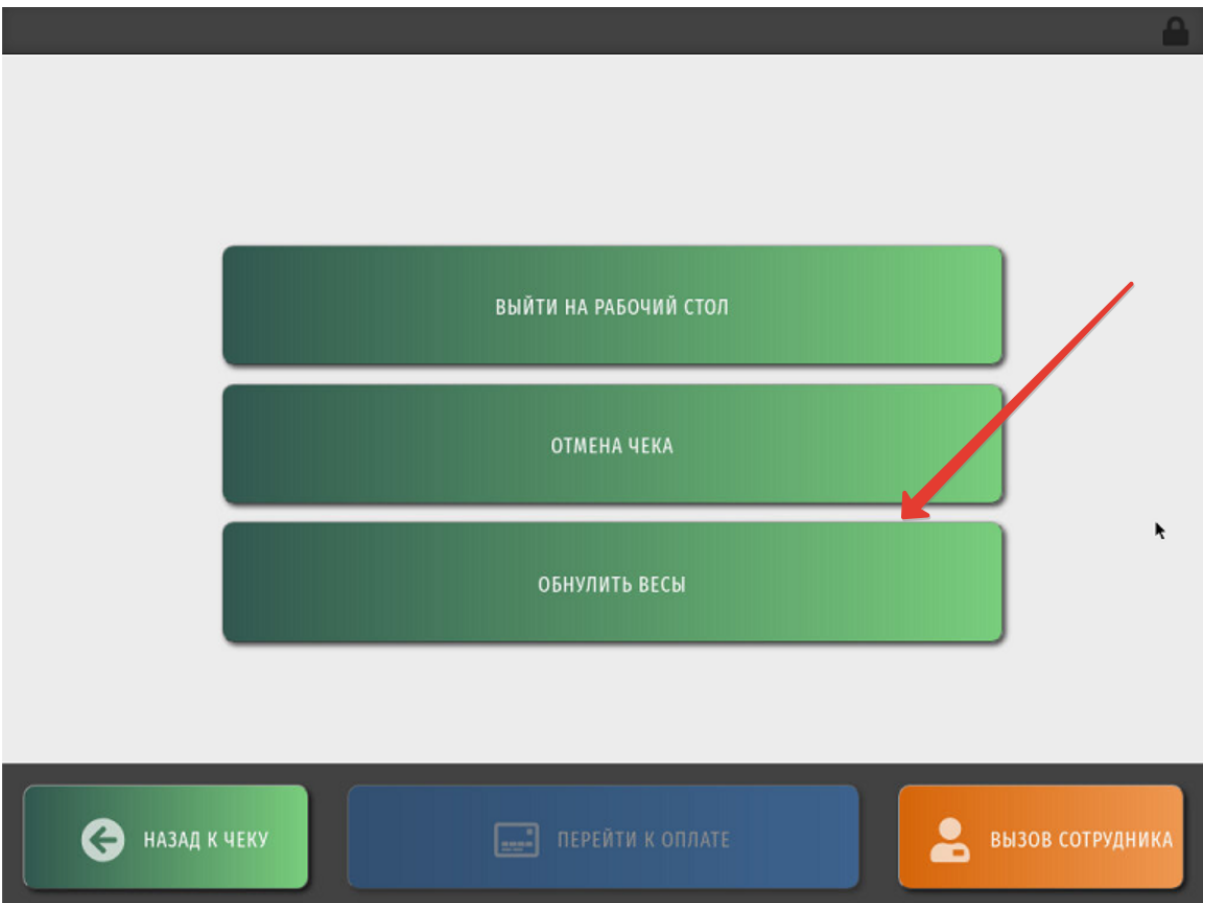

С помощью данной функции можно восстановить нулевое значение на экране весов в случае, если крышка весов была сдвинута или повреждена, на ней имелись загрязнения, либо значение веса при отсутствии товара на весах по какой-то другой причине отклонилось от нулевой отметки.

Прежде чем восстановить значение веса до нуля, система выдаст следующее предупреждение:

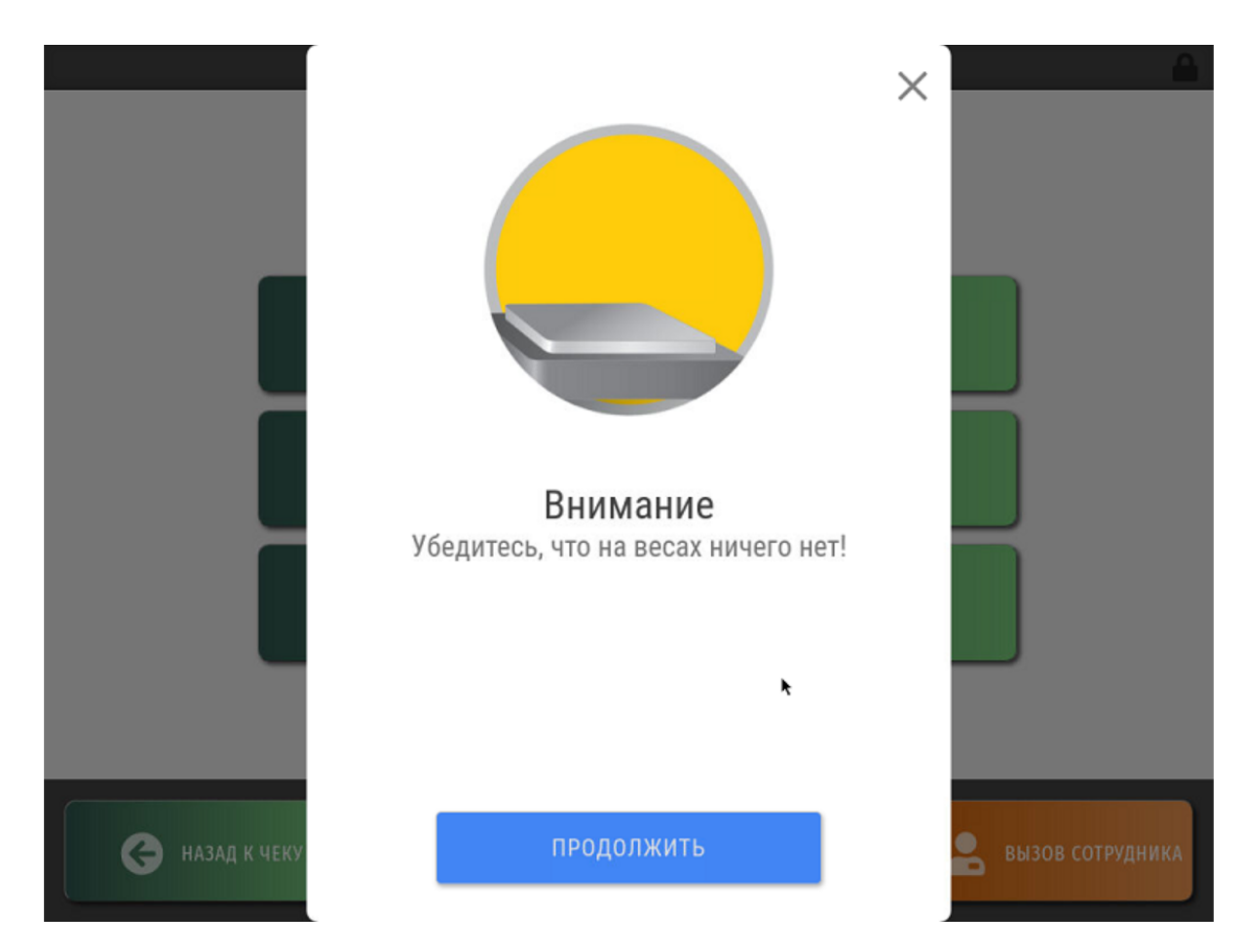

Необходимо удалить с весоприемной поверхности весов все загрязнения и обеспечить полную горизонтальность и устойчивость крышки аппарата, после чего нажать на экране киоска кнопку Продолжить.